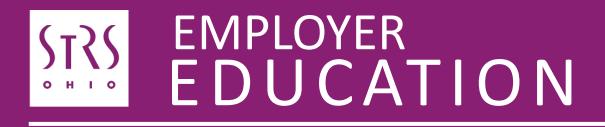

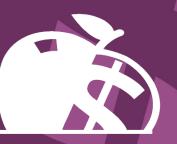

Annual Reporting Troubleshooting for eFinance Users

### **Common issues and troubleshooting**

- The following information is an excerpt from a joint presentation by STRS Ohio and eFinance at the OEDSA Fall Conference on Sept. 30, 2022
- Common annual reporting issues and troubleshooting for eFinance users are addressed
- If you need further assistance, please contact your ITC

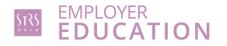

### **Common issues and troubleshooting**

- 1. Adding contracted service providers to annual report file
- 2. File format issues spacing
- 3. Corrections to payroll based on accrued verification report
- 4. Corrections in the summer for late payments or contributions not marked as accrued how to adjust payroll year-to-date totals
- 5. Accrued contributions should be listed for the majority of STRS Ohio members
- 6. How to tell in your payroll system if the annual report has been generated and sent

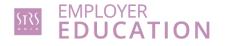

## Adding contracted service providers to annual report file

- If third-party members are not added to the annual report, the report will be out of balance and returned to the employer
- STRS Ohio will have payroll on file for these members, a red flag will be raised alerting STRS Ohio of the issue

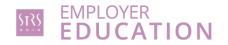

## Adding contracted service providers to annual report file

eFinance procedures

- Create electronic file at Human Resources > State > STRS Annual Member Contribution > Report
- Once data is received from third party, work with your ITC to add contracted service providers to the file

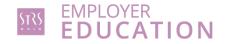

### File format issues – spacing

STRS Ohio procedure

#### See annual reporting record layout on our website

• Name, Social Security number, address, ZIP code, phone number, email

eFinance procedure

See PowerSchool Online Help for detailed descriptions of fields in STRS Annual Member Contribution

 https://pserp-compliance.powerschool-docs.com/pserp-oh/latest/ strs-annual-member-contribution

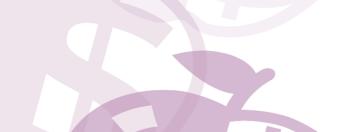

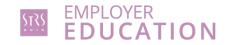

### **Corrections to payroll based on accrued verification report**

**STRS Ohio procedures** 

If the annual report accrued contributions total is chosen:

Contributions reported in payroll reports will be corrected to match that total, adjust accumulator accordingly

### If payroll accrued contributions total is chosen:

The annual report entry on the member's account will be adjusted – typically, no further action is needed

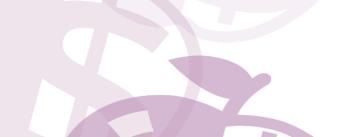

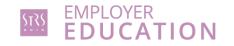

# Corrections in summer for late payments or contributions not marked as accrued — how to adjust payroll year-to-date totals

- Complete backpostings to move money from current fiscal year back to previous year
- This correction (backposting) will only correct STRS Ohio's numbers
- Remove money from current year-to-date totals to fix your payroll and totals for current year
- If this is not completed, your current year total will be overreported on the next annual report

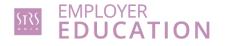

# Corrections in summer for late payments or contributions not marked as accrued — how to adjust payroll year-to-date totals

### eFinance procedures

If corrections or backpostings are filed with STRS Ohio, corrections may be needed in eFinance

- Human Resources > State > STRS Payroll
  - PAY and PAYA amounts per payroll
- Human Resources > State > STRS Annual Member Contribution
  - Pre/Post-tax Contribution, Accrued Wages, Accrued Contribution, Summer Accrued Information
- Human Resources > Entry & Processing > Employee Information > Payroll Information > Deductions > Fiscal Amounts

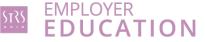

## Accrued contributions should be listed for the majority of STRS Ohio members

- When submitting payroll reports in July and August, make sure most of your members are being flagged as having accrued contributions
- Make this same check when looking over your annual report
- Nine-month teachers being paid year-round should all have accrued contributions
- 240- to 260-day administrators may not carry accrued contributions (Aug. 1-July 31 contracts)

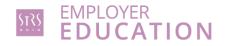

## Accrued contributions should be listed for the majority of STRS Ohio members

#### eFinance procedures

#### **STRS Annual Member Contribution Report**

| POWERSCHOOL LLC PAGE<br>DATE:08/09/2022 OHIO DEMO SCHOOL DISTRICT PAGE<br>TIME:11:14:00 OH STRS ANNUAL MEMBER CONTRIBUTION REPORT - FY:2021 |                 |               |                              |              |       |                  | PAGE NUMBER:1             |                          |                          |                |      |
|----------------------------------------------------------------------------------------------------|-----------------|---------------|------------------------------|--------------|-------|------------------|---------------------------|--------------------------|--------------------------|----------------|------|
| EMPLO<br>NUMBE                                                                                                    | YEE<br>R/EMAIL  | EMPLOYEE NAME | SOCIAL<br>SECURITY<br>NUMBER | PHONE NUMBER | PHONE | ACCRUED<br>WAGES | POST-TAX<br>CONTRIBUTIONS | PRE-TAX<br>CONTRIBUTIONS | ACCRUED<br>CONTRIBUTIONS | DAYS<br>WORKED | CREE |
| 1066<br>telpo                                                                                                    | werschool.org   | BAKER ANGELA  | xxx-xx-1401                  | 333-321-1040 | HOME  | 7,176.48         | 0.00                      | 2,712.74                 | 1,004.72                 | 61             | 0.   |
|                                                                                                    | SUMMER ACCRUED- |               |                              |              |       |                  |                           |                          |                          |                |      |
|                                                                                                    | PAY DATE        | CONTRIB       |                              |              |       |                  |                           |                          |                          |                |      |
|                                                                                                    | 07/05/2022      | 251.18        |                              |              |       |                  |                           |                          |                          |                |      |
|                                                                                                    | 07/20/2022      | 251.18        |                              |              |       |                  |                           |                          |                          |                |      |
|                                                                                                    | 08/05/2022      | 251.18        |                              |              |       |                  |                           |                          |                          |                |      |
|                                                                                                    | 08/19/2022      | 251.18        |                              |              |       |                  |                           |                          |                          |                |      |

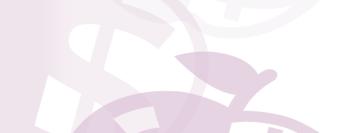

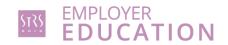

## Accrued contributions should be listed for the majority of STRS Ohio members

### **STRS Payroll Report**

| POWERSCHOOL LLC<br>DATE:09/22/2022<br>TIME:11:25:33<br>SELECTION CRITERIA: PAY DATE = | DATE: 09/22/2022 OHIO DEMO SCHOOL DISTRICT<br>TIME: 11:25:33 OH STRS - PAYROLL REPORT |                                  |                                  |                            |  |  |  |  |  |
|---------------------------------------------------------------------------------------|---------------------------------------------------------------------------------------|----------------------------------|----------------------------------|----------------------------|--|--|--|--|--|
| PAYROLL RECORDS                                                                       |                                                                                       |                                  |                                  |                            |  |  |  |  |  |
| EMPLOYEE NAME                                                                         | SOCIAL<br>SECURITY<br>NUMBER                                                          | CURRENT PRE-TAX<br>CONTRIBUTIONS | ACCRUED PRE-TAX<br>CONTRIBUTIONS | AFTER-TAX<br>CONTRIBUTIONS |  |  |  |  |  |
| BAKER, ANGELA<br>PRINCETON, DEBRA                                                     | XXX-XX-XXXX<br>XXX-XX-XXXX                                                            |                                  | 251.18<br>285.12                 | 0.00<br>0.00               |  |  |  |  |  |
| TOTAL MEMBERS REPORTED<br>TOTAL PRE-TAX CONTRIBUTIONS                                 | 536.30                                                                                |                                  | 536.30                           | 0.00                       |  |  |  |  |  |

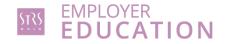

# How to submit your annual report in your payroll system and how to tell if the annual report has been generated and sent

- Upload electronic file to STRS Ohio via secure file upload
- STRS Ohio will send a confirmation email once file has been received
- Once STRS Ohio uploads the file (every few hours), you can view your annual report in ESS in the Employer Reports tab

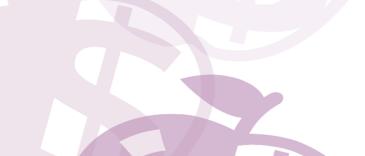

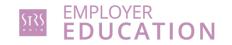

# How to submit your annual report in your payroll system and how to tell if the annual report has been generated and sent

eFinance procedures

#### Human Resources > State > STRS Annual Member Contribution

- Accrued: Enter accrued pay dates for pay groups with STRS accrued wages
- Load: This option will load data for the year specified into the STRS Annual Member Contribution work file
- **Report:** Create hard copy and review for accuracy
  - Accrued wages, pre/post-tax contributions, accrued contributions, days worked, service credit, summer pay information, etc.
- **Report:** Create electronic file that can be uploaded to STRS Ohio website

See MCOECN Community for more details

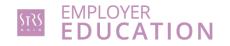

# How to submit your annual report in your payroll system and how to tell if the annual report has been generated and sent

Create electronic file at Human Resources > State > STRS Annual Member Contribution > Report

Upload file to STRS website

Confirmation from STRS Ohio

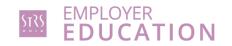

### Getting help

- For technical problems or assistance, contact your ITC
- For questions about the annual reporting process, call your STRS Ohio employer advisor toll-free at 888-535-4050. Working hours are Monday through Friday, 8 a.m.-5 p.m.

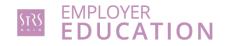